**CENTRO FEDERAL DE EDUCAÇÃO TECNOLÓGICA CELSO SUCKOW DA FONSECA – CEFET/RJ TECNOLOGIA EM SISTEMAS PARA INTERNET**

**GUSTAVO PRADO DA SILVA**

# **SISTEMA WEB PARA SOLICITAÇÃO E CONTROLE DE MONITORIA DE ALUNOS**

**RIO DE JANEIRO 2016**

**GUSTAVO PRADO DA SILVA**

# **SISTEMA WEB PARA SOLICITAÇÃO E CONTROLE DE MONITORIA DE ALUNOS**

Trabalho apresentado em cumprimento às normas do Departamento de Educação superior do CEFET/RJ, como parte dos requisitos para obtenção do título de Tecnólogo em Sistemas para Internet.

Orientador: Renato Campos Mauro

**RIO DE JANEIRO 2016**

Dedico este trabalho a minha família que sempre esteve ao meu lado em todos os momentos.

## **AGRADECIMENTOS**

Agradeço primeiramente a Deus por me proporcionar a realização deste trabalho e conclusão do mesmo com êxito, a minha família pela compreensão e atenção, aos professores do CEFET/RJ e ao professor Renato Campos Mauro pela orientação deste trabalho.

#### **RESUMO**

Ter um sistema web para a solicitação de monitoria pelos alunos e gerenciado pelos seus orientadores é um fator importante para o desenvolvimento do trabalho de monitoria, além de ser um passo a frente para a Universidade. Mas isto se torna difícil quando este processo é feito de forma manual. No intuito de solucionar esta situação, desenvolveu-se um sistema web para a solicitação de monitoria, que tem como principal função o gerenciamento e avaliação dos monitores pelos orientadores. O software desenvolvido, além de fornecer o gerenciamento dos monitores, também apresenta os dados (informações) e gera relatório de avaliação dos monitores.

Palavras-chave: Monitores; Sistema web, Avaliação.

#### **ABSTRACT**

Having a web system for requesting monitoring by the students and managed by their supervisors is an important factor for the development of the monitoring work, besides being a step forward for the University. But this becomes difficult when this process is done manually. In order to solve this situation, a web system was developed for the request of monitoring, whose main function is the management and evaluation of the monitors by the supervisors. The developed software, besides providing the management of the monitors, also presents the data (information) and generates report of evaluation of the monitors.

Keywords: Monitors; System web, Evaluation.

## **LISTA DE FIGURAS**

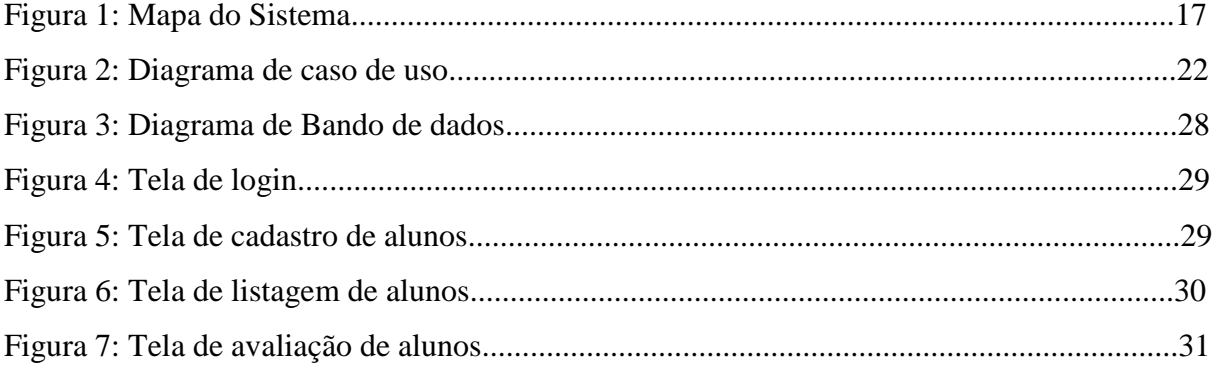

### **LISTA DE ABREVIATURAS E SIGLAS**

- UML Unified Modeling Language.
- SGBDR Sistema Gerenciador De Banco De Dados
- SQL Structured Query Language
- PDF Portable Document Format
- PHP Hypertext Preprocessor
- HTML HyperText Markup Language
- WEB World Wide Web

## **SUMÁRIO**

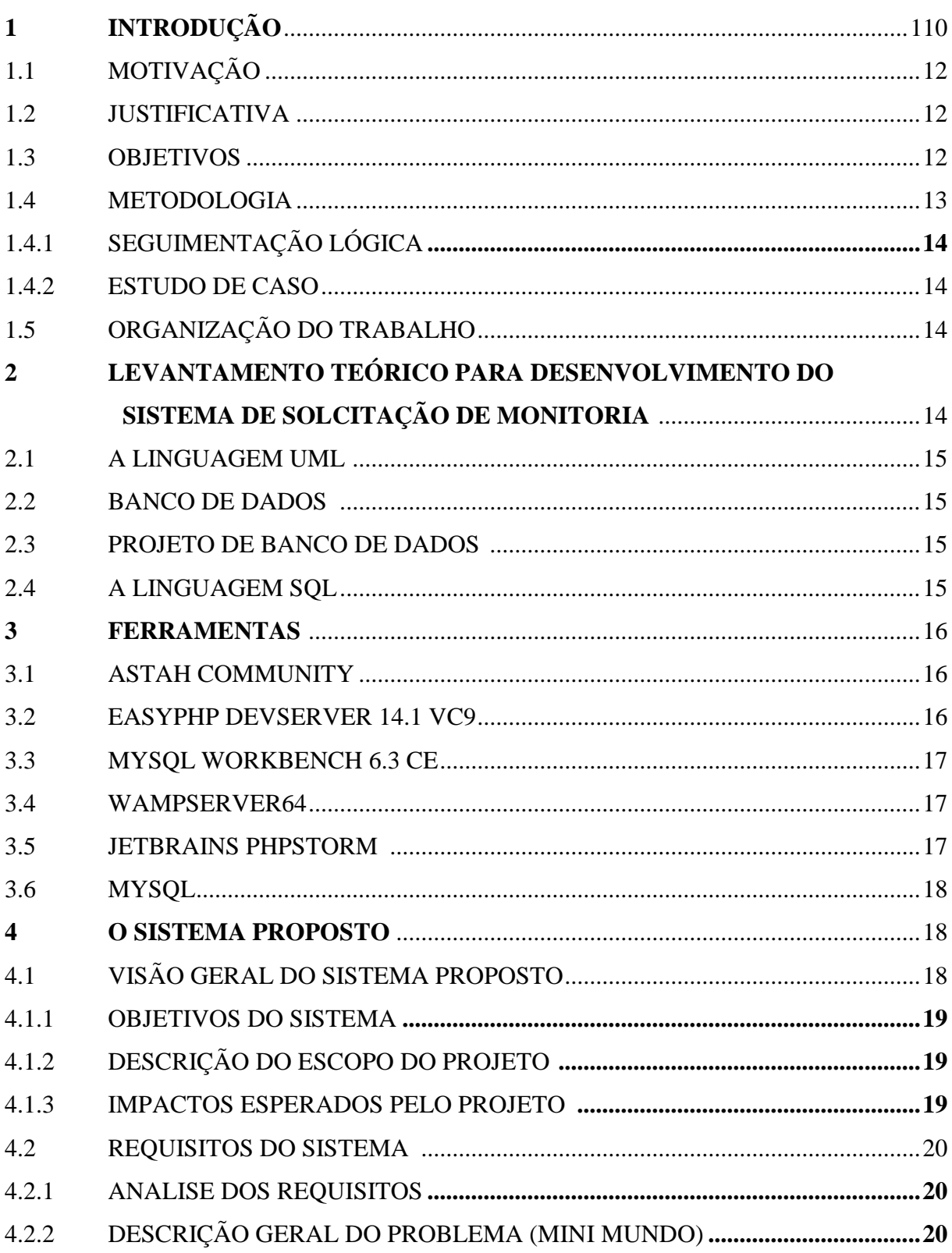

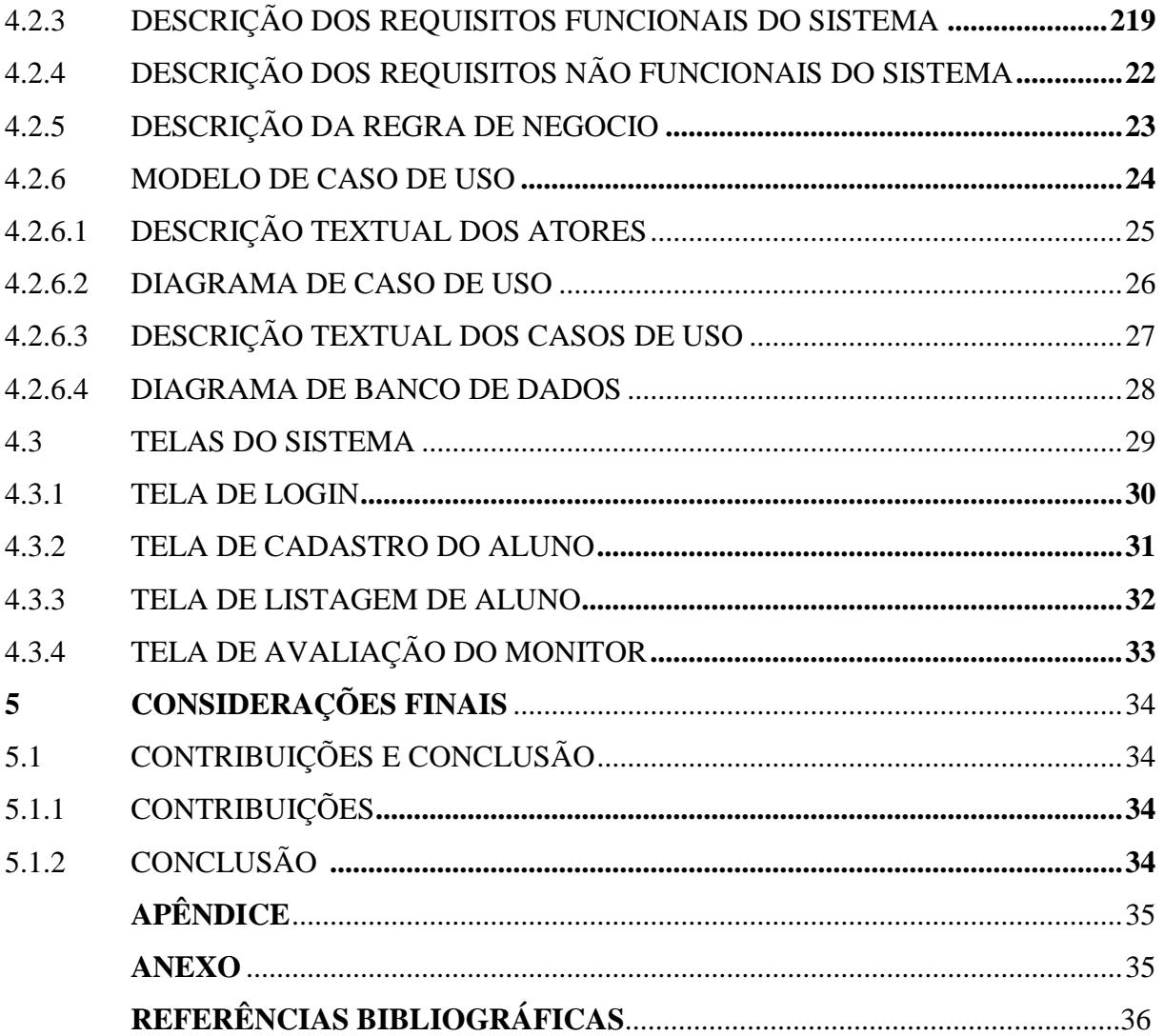

#### <span id="page-10-0"></span>**1 INTRODUÇÃO**

## <span id="page-10-1"></span>**1.1 MOTIVAÇÃO**

A fim de contribuir para simplificar e dinamizar o processo de solicitação de bolsas de monitoria, o projeto de SISTEMA WEB PARA SOLICITAÇÃO E CONTROLE DE MONITORIA DE ALUNOS, visa elaborar uma proposta mais ágil para a instituição educacional e para o aluno. O Sistema Web possibilita um acesso mais rápido e direto e potencializa a qualidade e organização no processo de solicitação de bolsas de monitoria.

#### <span id="page-10-2"></span>**1.2 JUSTIFICATIVA**

A implantação do SISTEMA WEB PARA SOLICITAÇÃO E CONTROLE DE MONITORIA DE ALUNOS será de grande interesse para a instituição, pois trata de equalizar e sistematizar os dados do aluno de tal modo que se possa visualizar e analisar com mais clareza as solicitações de bolsas de monitoria. O Sistema descrito nos próximos capítulos visa automatizar esta tarefa e torna-la mais agradável para ambas às partes (alunos e Professores). O aluno ira utilizar uma plataforma web, de fácil acesso, para fazer as solicitações de bolsas de monitoria, e com essas informações cadastradas, o Professor poderá fazer a avaliação das disciplinas da monitoria e dar o seu parecer.

#### <span id="page-10-3"></span>**1.3 OBJETIVOS**

Hoje o processo de solicitação de bolsas de monitoria é de forma manual. Com o objetivo de agilizar a solicitação de monitoria, este projeto visa implantar um sistema web para essas solicitações, com o objetivo de proporcionar aos alunos e professores uma experiência mais adequada com as possibilidades tecnológicas que temos hoje disponível. Além disso, também tem como objetivo contribuir com a instituição, para que, de uma forma mais organizada, os alunos e Professores tenham acesso às informações referentes ao processo de solicitação de bolsas de monitoria. Para alcançar os objetivos gerais mencionados anteriormente, este projeto tem os seguintes objetivos:

- Desenvolver o sistema para a solicitação de bolsas de monitoria;
- Verificar o funcionando do sistema desenvolvido.

#### <span id="page-11-0"></span>**1.4 METODOLOGIA**

O presente trabalho foi idealizado a partir de uma necessidade encontrada para solicitações e avalições de alunos monitores. Para atingir os objetivos descritos anteriormente, foram utilizadas diversas fontes de informação. Como, por exemplo, sites de outras instituições universitárias, onde o mesmo tema é abordado, o que ajudou de forma considerável a elaboração deste trabalho. As informações obtidas foram de grande valia para a condução e estruturação do sistema proposto.

#### <span id="page-11-1"></span>**1.4.1 Segmentação lógica**

Preenchimento do formulário (informação): É o ponto principal, que tem o objetivo de consolidar a informação que vão servir de base na utilização do SISTEMA WEB PARA SOLICITAÇÃO E CONTROLE DE MONITORIA DE ALUNOS.

Avaliação: É um ponto importante, a partir das informações do sistema, o Professor dará uma resposta considerando os critérios prévios de análise do desenvolvimento das atividades do monitor nas disciplinas ministradas.

#### <span id="page-11-2"></span>**1.4.2 Estudo de Caso**

A finalidade é modelar um Sistema Web que atenda as solicitações de monitoria da instituição, bem como a organização e gerenciamento do trabalho de monitorias por seus professores orientadores.

#### <span id="page-11-3"></span>**1.5 ORGANIZAÇÃO DO TRABALHO**

O presente trabalho está estruturado em cinco Capítulos, cujo conteúdo é sucintamente apresentado a seguir:

O primeiro capítulo é apresenta a introdução do trabalho, informações gerais e especificas sobre sistemas e também as metodologias aplicadas.

No Capítulo 2 é feito o Levantamento Teórico para Desenvolvimento do sistema para a solicitação de monitoria em disciplinas - Apresenta os conceitos envolvidos no desenvolvimento de software.

O Capítulo 3 - Ferramentas envolvidas no desenvolvimento: - Apresenta quais as ferramentas selecionadas para auxiliar no desenvolvimento do software.

No Capítulo 4 - O Sistema Proposto: - Demonstrar o processo de desenvolvimento de software.

Finalmente, o Capítulo 5 apresenta as conclusões deste trabalho e as considerações finais.

## <span id="page-12-0"></span>**2 LEVANTAMENTO TEÓRICO PARA DESENVOLVIMENTO DO SISTEMA DE SOLCITAÇÃO DE MONITORIA**

Este capítulo tem como objetivo apresentar os conceitos básicos para o desenvolvimento sistema para a solicitação de monitoria em disciplinas.

#### <span id="page-12-1"></span>**2.1 A LINGUAGEM UML**

A Unified Modelling Language (UML) é uma linguagem ou notação de diagramas para especificar, visualizar e documentar modelos de 'software' orientados por objetos. O UML não é um método de desenvolvimento, o que significa que não lhe diz o que fazer primeiro ou o que fazer depois ou como desenhar o seu sistema, mas ajuda-o a visualizar o seu desenho e a comunicar com os outros.

O UML é controlado pelo Object Management Group (OMG) e é a norma da indústria para descrever graficamente o 'software'. O UML está desenhado para o desenho de 'software' orientado por objetos e tem uma utilização limitada para outros paradigmas de programação.

A UML é composta por muitos elementos de modelo que representam as diferentes partes de um sistema de software. Os elementos UML são usados para criar diagramas, que representam uma determinada parte, ou um ponto de vista do sistema.

Diagrama de Caso de Uso mostra atores (pessoas ou outros usuários do sistema), casos de uso (os cenários onde eles usam o sistema), e seus relacionamentos: (Tradução: Marcus Gama 2013).

#### <span id="page-13-0"></span>**2.2 BANCO DE DADOS**

Banco de dados é um conjunto de dados persistentes, com o intuito de armazenar informações de uma determinada organização. Esses dados são mantidos por um software chamado de Sistema Gerenciador de Banco de Dados (SGBD), onde os usuários desse sistema podem realizar busca, exclusão, inserção e alteração nesses arquivos de banco de dados (DATE, 2003).

Alguns autores definem que dados e informações tem o mesmo significado, por outro lado, outros definem dados como os valores fisicamente armazenados no banco de dados e informações como o significado gerado a partir de um determinado dado (DATE, 2003).

#### <span id="page-13-1"></span>**2.3 PROJETO DE BANCO DE DADOS**

Na maioria dos projetos de banco de dados são utilizados dois modelos de banco de dados em duas fases: o modelo conceitual e o modelo lógico, porém existe mais um modelo: o físico. Na primeira fase é abstraído o modelo conceitual. Este modelo descreve o banco de dados de forma independente, sem necessitar do SGBD. O projeto de banco de dados é representado em um DER - Diagrama de Entidade Relacionamento, como mostra a figura a seguir (HEUSER, 1998).

#### <span id="page-14-0"></span>**2.4 A LINGUAGEM SQL**

A Structured Query Language- SQL que traduzido para o português significa Linguagem de Consulta Estruturada, é a linguagem padrão para definição e manipulação no banco de dados relacional (IBMc, 2011). É uma linguagem simples e de fácil uso (DAMAS, 2007). A linguagem SQL se divide em três principais grupos: DDL, DML e DCL. A DDL (Data Definition Language- Linguagem de Definição de Dados) trabalha com os objetos e tem os seguintes comandos: ALTER - altera um objeto do banco de dados (uma tabela, por exemplo), CREATE - cria um objeto na base de dados e DROP - apaga um objeto da base de dados; Os comandos ALTER e CREATE, podem ser usados para index (indices) e view (visões).

Outro grupo é a DML (Data Manipulation Language- Linguagem de Manipulação de Dados), ela trabalha com as tuplas (linhas), seus comandos são SELECT - consuta os dados armazenados em uma tabela, INSERT - insere uma linha na tabela, DELETE- deleta e UPDATE - permite alterar quantas linhas de dados for preciso em uma tabela. E por último, porém não menos importante, a DCL (Data Control Language- Linguagem de Controle de Dados) trabalha com os utilizadores, controla o acesso aos dados, seus principais comandos são: GRANT - seta os privilégios, permite o acesso aos dados ao usuário e REVOKE remove os privilégios dado ao usuário.

A linguagem SQL faz parte de uma das cinco gerações de linguagens, a quarta geração. Ela atende a quase todas as necessidades para o desenvolvimento de um banco de dados, porém para completar as necessidades que a SQL não atende, em algumas ocasiões o desenvolvedor concilia a linguagem SQL com alguma outra linguagem de programação (DAMAS, 2007).

#### <span id="page-14-1"></span>**3 FERRAMENTAS**

Foram selecionadas algumas ferramentas de desenvolvimento que serão usadas neste projeto com o intuito de melhor desempenho do software.

#### <span id="page-14-2"></span>**3.1 ASTAH COMMUNITY**

A ferramenta Astah Community é open source e é utilizada para o desenvolvimento da modelagem de software. É flexível e extensível e contém vários recursos. Nela é possível desenvolver vários diagramas: diagrama de casos de uso, diagrama de classe, diagrama de sequência, diagrama de estados, diagrama de atividades, diagrama de componentes, diagrama de implantação, diagrama de estrutura composta, diagrama de comunicação e diagrama de pacote, (ASTAH\_COMMUNITY, 2011).

#### <span id="page-15-0"></span>**3.2 EASYPHP DEVSERVER 14.1 VC9**

O EasyPHP é um WAMP (pacote de soluções para Windows, Apache, MySQL e PHP) programa que instala em pequenos passos um servidor WEB Apache, um módulo para programação em PHP e o MySQL (Banco de Dados), também instala o módulo de administração de Banco de Dados phpMyAdmin. (www.easyphp.org/easyphp-devserver.php)

#### <span id="page-15-1"></span>**3.3 MYSQL WORKBENCH 6.3 CE**

Ferramenta de gerenciamento do banco de dados. O WorkBench é uma ferramenta da Sun criada para fazer a modelagem de dados em banco de dados MySQL. É um ambiente completo que permite além de realizar consultas, criar diagramas e trabalhar com engenharia reversa. (www.devmedia.com.br/introducao-ao-novo-mysql-workbench/25939)

#### <span id="page-15-2"></span>**3.4 WAMPSERVER64**

WampServer (64-Bit) é um ambiente de desenvolvimento web do Windows. Ele permite que você crie aplicações web com Apache, PHP e banco de dados MySQL. Ele também vem com o phpMyAdmin para gerir facilmente as suas bases de dados. WampServer é a única solução integrada que lhe permitirá reproduzir o seu servidor de produção. Uma vez WampServer é instalado, você terá a possibilidade de adicionar tantos Apache, MySQL e PHP lançamentos como você quer. Uma vez WampServer é instalado, você terá a possibilidade de adicionar tantos Apache, MySQL, PHP e libera como você quer. WampServer também tem um ícone na bandeja para gerenciar o servidor e suas configurações .( http://windows.dailydownloaded.com/pt/)

#### <span id="page-16-0"></span>**3.5 JETBRAINS PHPSTORM**

O PhpStorm é um inteligente editor de código PHP, que mantém-se com as tendências mais recentes tanto do formato PHP, quanto das demais linguagens web, integrando uma variedade de ferramentas modernas, e traz ainda mais extensibilidade com suporte aos principais frameworks PHP. (http://www.software.com.br/p/phpstorm)

#### <span id="page-16-1"></span>**3.6 MYSQL**

O MySql é o sistema gerenciador de banco de dados (SGBD) de código aberto mais conhecido no mundo que trabalha com a linguagem SQL. Pois tem excelente desempenho, confiabilidade e facilidade de uso. Tem uma grande portabilidade, funciona em mais de 20 plataformas, sendo elas as principais, Linux, Windows, Mac e Solaris e foi escrito em C e C (MYSQL, 2010).

#### <span id="page-16-2"></span>**4 O SISTEMA PROPOSTO**

Para o processo de desenvolvimento do Sistema de solicitação de Monitoria foi feito o levantamento de dados e análise dos requisitos do sistema.

O Centro Federal de Educação Tecnológica Celso Suckow da Fonseca tem o grande interesse de organizar e acompanhar as atividades dos alunos monitores, para ter um bom acompanhamento do desempenho acadêmico e controle desses alunos, como por exemplo, a frequência nas atividades de monitoria. Com isso, O Centro sente falta de um sistema automatizado que proporcione, à administração, emitir um relatório com o a avaliação de cada aluno monitor, onde possam ser contidos todos os dados cadastrais e institucionais de cada um deles. Como podemos ver na figura 1.

#### **Mapa do sistema**

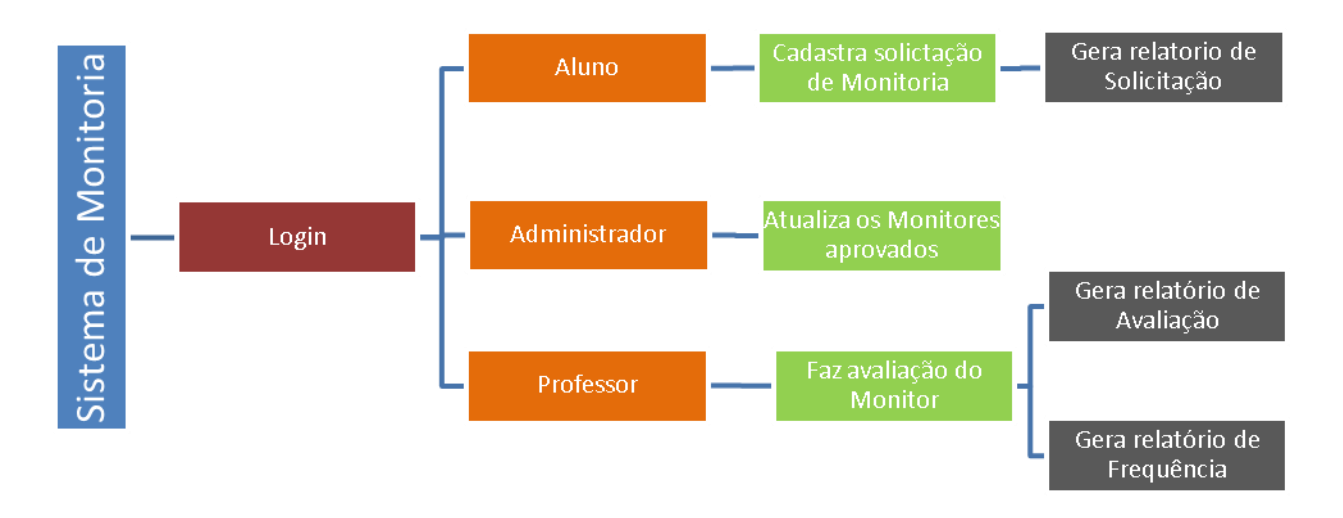

Figura 1: Mapa do Sistema

## <span id="page-17-0"></span>**4.1 VISÃO GERAL DO SISTEMA PROPOSTO**

Nesta subseção serão apresentadas algumas informações relacionadas ao sistema web para solicitação e controle de monitoria de alunos.

### <span id="page-17-1"></span>**4.1.1 Objetivos do Sistema**

Desenvolver um sistema que seja capaz de:

- a. Acesso através de autenticação com usuário e senha;
- b. Armazenar dados cadastrais e institucionais de alunos e orientadores;
- c. Gerar Relatórios de Frequência e Avaliação
- d. Gerar relatório de solicitação de Bolsa da Monitoria;
- e. Listar aluno por orientador

#### <span id="page-18-0"></span>**4.1.2 Descrição do Escopo do Projeto**

Um software personalizado para o sistema solicitação de Monitoria precisa ser desenvolvido para que o Centro Federal de Educação Tecnológica Celso Suckow da Fonseca possa controlar as informações de alunos, emitir relatório com a avaliação de cada aluno e com isso ter um melhor controle no sistema de monitoria.

#### <span id="page-18-1"></span>**4.1.3 Impactos Esperados pelo Projeto**

a. Melhor acompanhamento dos monitores, com relação ao desempenho de cada um;

b. Maior controle dos orientadores sobre seus alunos;

#### <span id="page-18-2"></span>**4.2 REQUISITOS DO SISTEMA**

Nesta seção são apresentados os requisitos funcionais e não funcionais do sistema web para solicitação e controle de monitoria de alunos.

#### <span id="page-18-3"></span>**4.2.1 Analise dos Requisitos**

O capitulo atual aborda a analise de requisitos. O seu objetivo é descrever as especificações do projeto de forma genérica de acordo com a concepção do usuário.

#### <span id="page-18-4"></span>**4.2.2 Descrição geral do problema (Mini Mundo)**

Devido a necessidade de fazer a solicitações de monitoria e a sua avaliação, o sistema devera permitir que o aluno cadastre os seus dados pessoais (nome, matricula, ano e semestre de ingresso, curso, telefone, departamento, data de nascimento, sexo, identidade, cep, cidade, estado, unidade) e as informações das disciplinas (código disciplina, nome disciplina. Com essas informações cadastradas no banco de dados, o sistema deverá permitir acesso ao Professor identificado por login, senha(a qual já se encontra cadastrada no Banco de Dados), após logado, o professor terá acesso a todas as informações cadastradas dos alunos que pertencem ao seu curso, e com esses dados, poderá fazer a avaliação das dos monitores das disciplinas, ao final, dará uma resposta. O sistema devera ser emitir um relatório final com todas as avaliações.

Para mostrar como o sistema vai funcionar, os próximos tópicos mostram respectivamente os requisitos funcionais, não funcionas e as regras de negócio que delimitam o sistema.

#### <span id="page-19-0"></span>**4.2.3 Descrição dos requisitos funcionais do sistema**

Requisitos Funcionais definem as funcionalidades do sistema. Tomando por base o contexto do sistema, foram identificados os seguintes requisitos funcionais para o SISTEMA WEB PARA SOLICITAÇÃO E CONTROLE DE MONITORIA DE ALUNOS.

RF01 - O sistema deve permitir somente que os Professores cadastrados tenham acesso.

RF02 - O sistema deve permitir que o Professor visualize somente os alunos monitores da sua disciplina.

RF03 - O Sistema deve permitir cadastro de alunos, contendo nome, matricula, ano e semestre de ingresso, curso, telefone, departamento, data de nascimento, sexo, identidade, cep, cidade, estado, unidade.

RF04 - O sistema devera permiti cadastrar as disciplinas dos alunos contendo código disciplina, nome, professor da disciplina, turma.

RF05 - O sistema deverá gerar um relatório com todas as informações inseridas pelo aluno.

RF06 - O sistema deve permitir que o Professor cadastre o seu parecer sobre os seus monitores.

RF07 - O Sistema deve permitir emitir relatório com o resultado de avaliação e frequência dos monitores.

RF08 - O sistema deve manter os dados cadastrais dos alunos.

RF09 - O sistema deve manter os dados cadastrais das disciplinas.

#### <span id="page-20-0"></span>**4.2.4 Descrição dos Requisitos Não Funcionais do sistema**

Os Requisitos Não funcionais dizem respeito a uma especificação suplementar que declara características de qualidade, tais como confiabilidade, usabilidade, desempenho, portabilidade e segurança, as quais o sistema deve possuir e que são relacionadas às suas funcionalidades. Com base no contexto do sistema, foram identificados os seguintes requisitos não funcionais para o Sistema.

RNF01 - O sistema devera esta disponível para cadastro via internet;

RNF02 - O sistema deverá controlar o acesso não-autorizado através de permissões de usuários. RF01 - O sistema deve permitir somente que os Professores cadastrados tenham acesso.

#### <span id="page-20-1"></span>**4.2.5 Descrição da regra de negocio**

As regras de negocio são politicas, normas, orientações ou restrições que uma organização possui no seu funcionamento.

RN01 - O sistema deve mostrar para o Professor somente os alunos solicitantes da sua disciplina ministrada.

#### <span id="page-21-0"></span>**4.2.6 Modelo de caso de uso**

Corresponde uma visão externa do sistema e representa graficamente os atores, caso de usos e relacionamentos entre esses elementos. Seu objetivo é ilustrar em um nível alto de abstração quais elementos externos interagem com que funcionalidades do sistema

#### <span id="page-21-1"></span>4.2.6.1 Descrição textual dos atores

- O sistema é composto por 4 atores, Professor, aluno, administrador, sistema.
- Professor: é o ator responsável por receber a avaliar os dados cadastrados pelos alunos, tem permissão de visualizar e gerar relatório.
- Aluno: é o ator responsável por cadastrar os dados no sistema, tem permissão de gerar um documento que será analisado pelos Professores.
- Sistema: é a aplicação central responsável por receber, controlar e processar os dados dos demais atores citado acima.
- Administrar: é o ator responsável por cadastrar os dados no sistema e fazer a aprovação dos monitores selecionados.

#### <span id="page-21-2"></span>**4.2.6.2 Diagrama de caso de uso**

A figura 2 apresenta o diagrama de caso de uso.

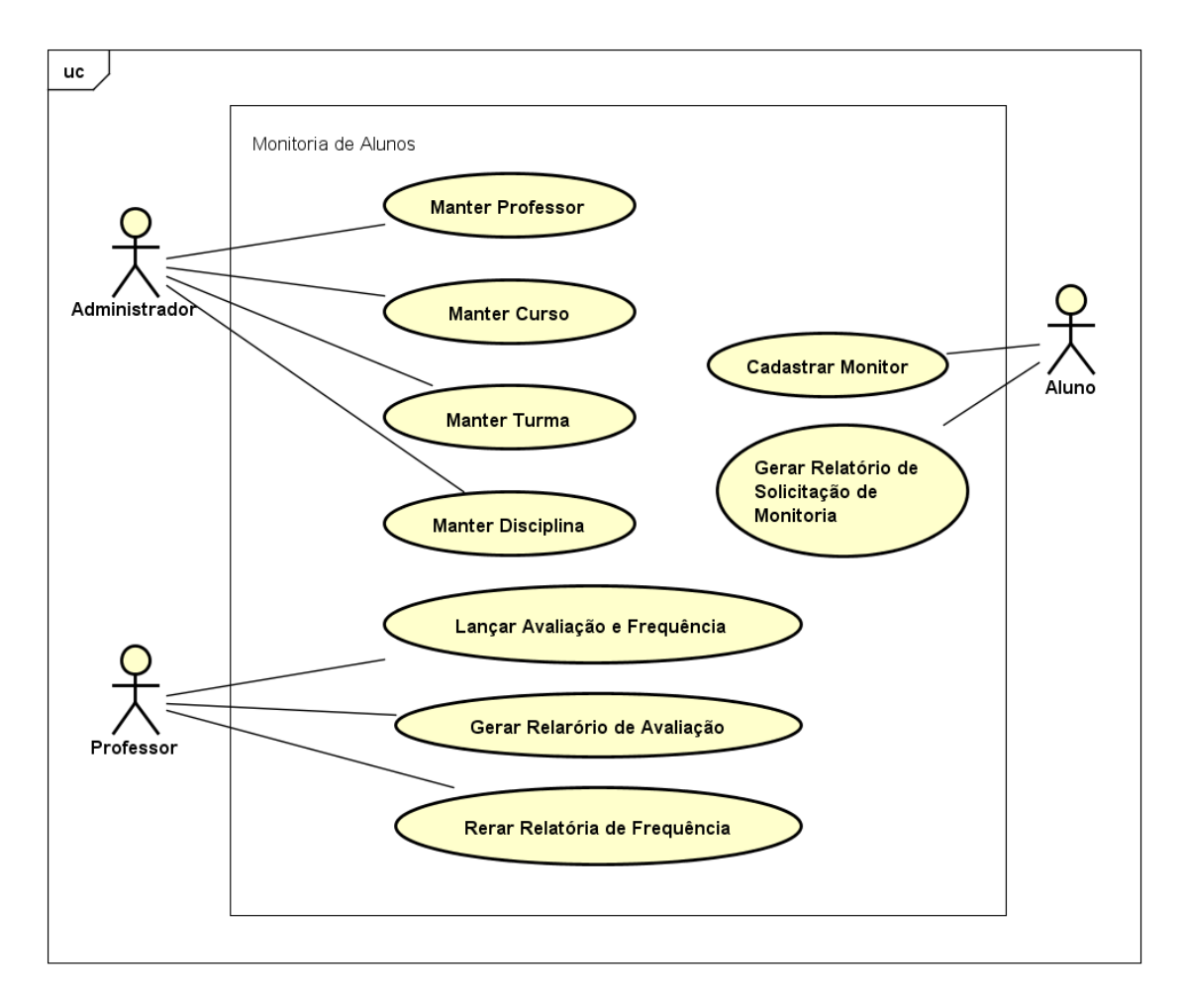

Figura 2: Diagrama de caso de uso

<span id="page-22-0"></span>4.2.6.3 Descrição textual dos casos de uso

#### **1 - Cadastrar Monitor**

**Sumário**: O Aluno preenche o formulário com as informações solicitadas pelo Sistema.

**Ator Primário**: Aluno

**Pré-condições**: O sistema deve estar disponível

**Fluxo Principal**: Todas as etapas do fluxo esperado

- 1. O caso de uso inicia quando o aluno seleciona Cadastrar Monitor.
- 2. O sistema gera um formulário com os campos a serem preenchidos para o cadastro.
- 3. O aluno preencher o formulário.
- 4. O sistema valida os dados.

5. O aluno submete o formulário.

6. O sistema exibe a mensagem "Cadastro realizado com sucesso" e exibe o link para gerar o Relatório de Monitoria e o caso de uso termina.

**Fluxo de Exceção**: Finalizar o caso de uso.

O caso de uso é interrompido se o aluno optar pelo cancelamento do cadastro. **Pós-condições**: Usuário cadastrado com sucesso

#### **2 - Manter Disciplinas**

**Sumário**: O Administrador preenche o formulário com as informações solicitadas pelo Sistema.

**Ator Primário**: Administrador

**Pré**-**condições**: O sistema deve estar disponível

**Fluxo Principal**: Todas as etapas do fluxo esperado

- 1. O caso de uso se inicia quando o Administrador solicita a inclusão de disciplinas.
- 2. O Sistema apresenta a tela de disciplinas
- 3. O Administrador solicita adiciona disciplina.
- 4. O sistema gera um formulário com os campos a serem preenchidos para o cadastro.
- 5. O Administrador preencher o formulário.
- 6. O sistema valida os dados.
- 7. O Administrador submete o formulário.
- 8. O sistema exibe a mensagem "Disciplina incluída com sucesso" e o caso de uso termina.

**Fluxo de Exceção**: Finalizar o caso de uso.

O caso de uso é interrompido se o Administrador optar pelo cancelamento do cadastro.

**Pós-condições:** Disciplina cadastrada com sucesso.

#### **3 - Manter Professor**

**Sumário**: O Administrador preenche o formulário com as informações solicitadas pelo Sistema.

**Ator Primário**: Administrador

**Pré**-**condições**: O sistema deve estar disponível

**Fluxo Principal**: Todas as etapas do fluxo esperado

- 1. O caso de uso se inicia quando o Administrador solicita a inclusão do Professor.
- 2. O Sistema apresenta a tela de Professor
- 3. O Administrador solicita adiciona Professor.
- 4. O sistema gera um formulário com os campos a serem preenchidos para o cadastro.
- 5. O Administrador preencher o formulário.
- 6. O sistema valida os dados.
- 7. O Administrador submete o formulário.
- 8. O sistema exibe a mensagem "Professor incluído com sucesso" e o caso de uso termina.

**Fluxo de Exceção**: Finalizar o caso de uso.

O caso de uso é interrompido se o Administrador optar pelo cancelamento do cadastro.

**Pós-condições:** Professor cadastro com sucesso.

#### **4- Manter Turma**

**Sumário**: O Administrador preenche o formulário com as informações solicitadas pelo Sistema.

**Ator Primário**: Administrador

**Pré**-**condições**: O sistema deve estar disponível

**Fluxo Principal**: Todas as etapas do fluxo esperado

1. O caso de uso se inicia quando o Administrador solicita a inclusão da Turma.

- 2. O Sistema apresenta a tela de Turma.
- 3. O Administrador solicita adiciona Turma.
- 4. O sistema gera um formulário com os campos a serem preenchidos para o cadastro.
- 5. O Administrador preencher o formulário.
- 6. O sistema valida os dados.
- 7. O Administrador submete o formulário.
- 8. O sistema exibe a mensagem "Turma incluída com sucesso" e o caso de uso termina.

**Fluxo de Exceção**: Finalizar o caso de uso.

O caso de uso é interrompido se o Administrador optar pelo cancelamento do cadastro.

**Pós-condições:** Professor cadastro com sucesso.

#### **5- Manter Curso**

**Sumário**: O Administrador preenche o formulário com as informações solicitadas pelo Sistema.

**Ator Primário**: Administrador

**Pré**-**condições**: O sistema deve estar disponível

**Fluxo Principal**: Todas as etapas do fluxo esperado

- 1. O caso de uso se inicia quando o Administrador solicita a inclusão do Curso.
- 2. O Sistema apresenta a tela de Curso.
- 3. O Administrador solicita adiciona Curso.
- 4. O sistema gera um formulário com os campos a serem preenchidos para o cadastro.
- 5. O Administrador preencher o formulário.
- 6. O sistema valida os dados.
- 7. O Administrador submete o formulário.
- 8. O sistema exibe a mensagem "Curso incluído com sucesso" e o caso de uso termina.

**Fluxo de Exceção**: Finalizar o caso de uso.

O caso de uso é interrompido se o Administrador optar pelo cancelamento do cadastro.

**Pós-condições:** Professor cadastro com sucesso.

#### **6- Lançar Avaliação e Frequência**

**Sumário**: O Professor lança o parecer sobre a avaliação e frequência do monitor. **Ator Primário**: Professor

**Pré-condições**: O aluno e as disciplinas devem esta cadastrada no sistema.

**Fluxo Principal**: Todas as etapas do fluxo esperado

- 1. O caso de uso inicia quando o Professor seleciona o Listar Monitor.
- 2. O sistema disponibiliza a lista dos monitores.
- 3. O Professor solicita um aluno para preencher o parecer.
- 4. O sistema gera um formulário com os campos a serem preenchidos para o cadastro.
- 5. O Professor preencher o formulário.
- 6. O sistema valida os dados.
- 7. O Professor submete o formulário.
- 8. O sistema exibe a mensagem "Parecer realizado com sucesso" e o caso de uso termina.

**Fluxo de Exceção**: Finalizar o caso de uso.

O caso de uso é interrompido se o aluno optar pelo cancelamento do cadastro.

**Pós-condições**: Parecer cadastrado com sucesso.

#### **7- Gerar Relatório de Avaliação**

**Sumário**: O Professor irá criar um documento com o parecer sobre a Monitoria do aluno.

**Ator Primário**: Professor

**Pré-condições**: A avaliação deve esta cadastrada no sistema.

**Fluxo Principal**: Todas as etapas do fluxo esperado

- 1. O caso de uso se inicia quando o Professor solicita a gerar o Relatório de avaliação.
- 2. O sistema gera um relatório em pdf com o parecer do Professor.

**Pós-condições**: Relatório impresso com sucesso.

#### **8- Gerar Relatório de Frequência**

**Sumário**: O Professor irá criar um documento com a frequência da Monitoria do aluno.

**Ator Primário**: Professor

**Pré-condições**: A frequência deve esta cadastrada no sistema.

**Fluxo Principal**: Todas as etapas do fluxo esperado

- 1. O caso de uso se inicia quando o Professor solicita a gerar o Relatório de frequência.
- 2. O sistema gera um relatório em pdf com a frequência do monitor.

**Pós-condições**: Relatório impresso com sucesso.

#### **9- Gerar Relatório de Solicitação de Monitoria**

**Sumário**: O Aluno irá criar um documento com a solicitação da Monitoria do aluno.

**Ator Primário**: Professor

**Pré-condições**: O Aluno deve esta cadastrada no sistema.

**Fluxo Principal**: Todas as etapas do fluxo esperado

- 1. O caso de uso se inicia quando o Aluno solicita a gerar o Relatório de monitoria.
- 2. O sistema gera um relatório em pdf com a solicitação de Monitoria..

**Pós-condições**: Relatório impresso com sucesso.

#### <span id="page-27-0"></span>**4.2.6.4 Diagrama de Banco de Dados**

O modelo entidade Relacional, figura 3, é representado pela lógica de como o banco de dados é disposto para um sistema. Para geração deste sistema foi utilizado o MySQL Workbench, ferramenta para a criação e administração de modelos de banco de dados. (MYSQL WORKBENCH 2016).

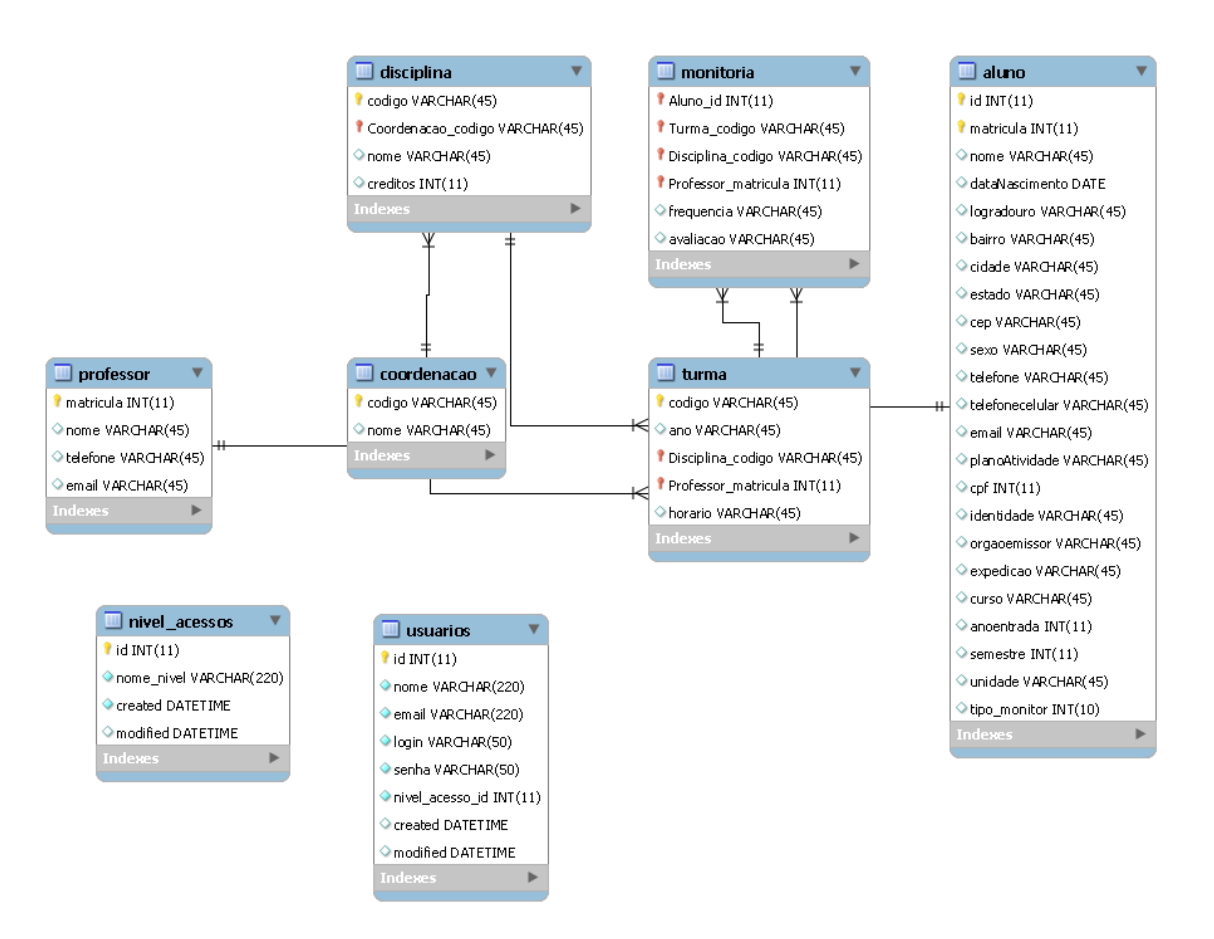

Figura 3: Diagrama de Banco de Dados

## <span id="page-28-0"></span>**4.3 TELAS DO SISTEMA**

As figuras a seguir apresentam as tela do Sistema de Monitoria.

## <span id="page-28-1"></span>**4.3.1 Tela de login**

A figura 4 demonstra a tela de login.

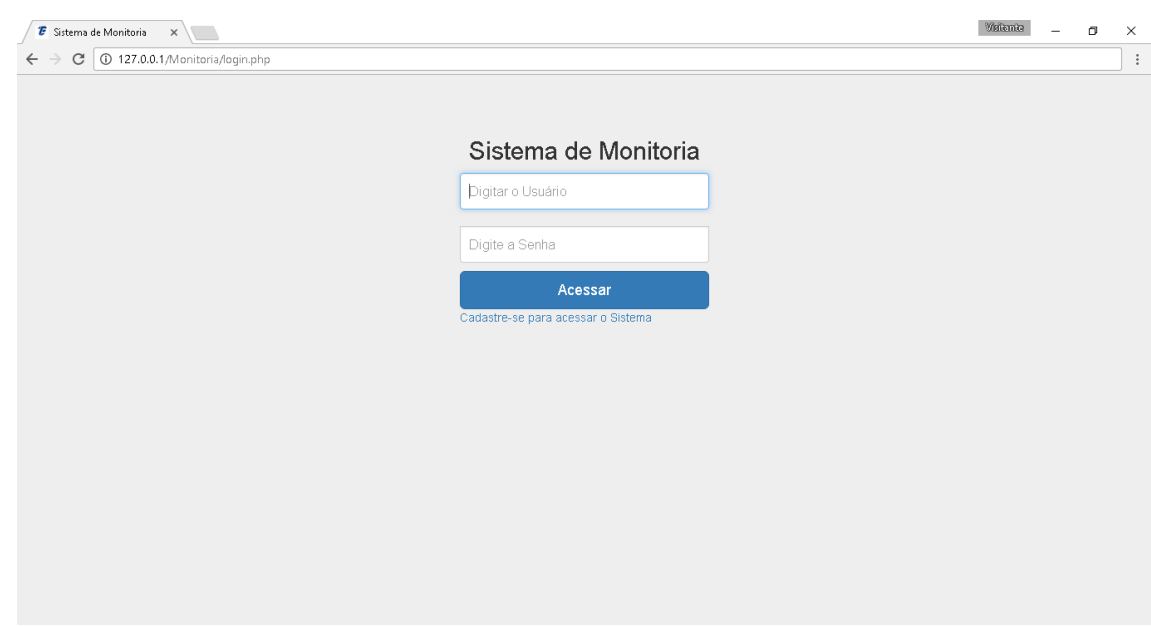

Figura 4: Tela de login

Na figura 4, a tela de autenticação tem dois campos no qual solicita o login do usuário e a senha, respectivamente e um botão que verificar o valor digitado no campo e o redireciona a página principal do sistema. Também contem um link para se cadastrar no sistema.

## <span id="page-29-0"></span>**4.3.2 Tela de cadastro do aluno**

A figura 5 demonstra a tela de cadastro do aluno

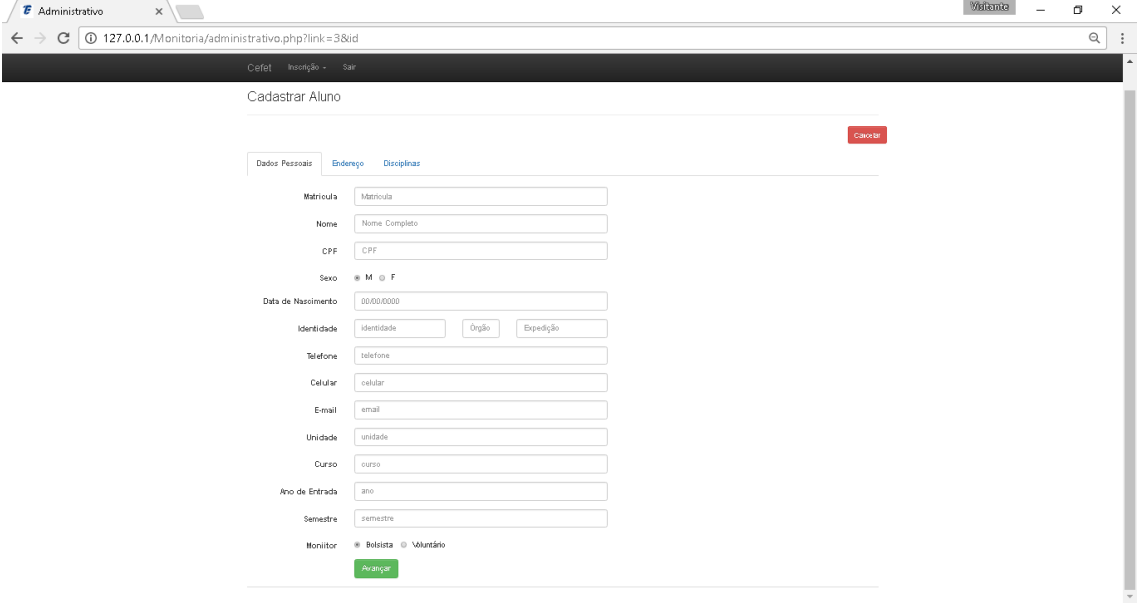

Figura 5: Tela de cadastro do aluno

Esta tela é composta por vários campos de texto, que solicitam os dados dos alunos a serem cadastrados.

## <span id="page-30-0"></span>**4.3.3 Tela de listagem de aluno**

.

A figura 6 monstra a tela de listagem de aluno monitor.

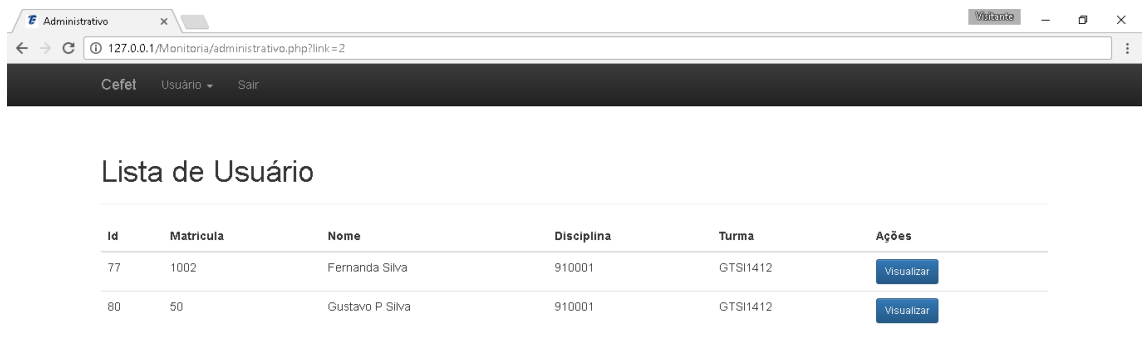

Figura 6: Tela de listagem de aluno

Esta tela é composta por um menu que apresenta a opção de lista de usuários.

## <span id="page-30-1"></span>**4.3.4 Tela de Avaliação do aluno**

A figura 7 demonstra a tela de avaliação do monitor pelo professor.

| <b><i>E</i></b> Administrativo<br>$\times$                                                  |                                                | Weilende | σ        | $\times$ |
|---------------------------------------------------------------------------------------------|------------------------------------------------|----------|----------|----------|
| 127.0.0.1/Monitoria/administrativo.php?link=58/id=77<br>C                                   |                                                |          | $\Theta$ | ÷        |
| Cefet Usuário - Sair                                                                        |                                                |          |          |          |
| Avaliação do Monitor                                                                        |                                                |          |          |          |
| Matricula: 1002<br>Nome: Fernanda Silva<br>Telefone: 9874-6541<br>Email: fernanda@gmail.com | Relatório Avaliação<br>Relatório de Frequência |          |          |          |
| Critérios                                                                                   |                                                |          |          |          |
| 1. Cumpre o Horário com pontualidade e assiduidade;                                         | ⊕ SIM ⊜ NÃO                                    |          |          |          |
| 2- Atende ao compromissos nos prazos estipulados;                                           | $\circledast$ SIM $\circledast$ NÃO            |          |          |          |
| 3- compromete-se com os objetivos propostos para as atividades<br>solicitadas;              | ⊕ SIM ⊜ NÃO                                    |          |          |          |
| 4- Contribui com os colegas;                                                                | ⊕ SM ⊜ NÃO                                     |          |          |          |
| 5- É criativo e tern iniciativas;                                                           | $\circledast$ SIM $\circledast$ NÃO            |          |          |          |
| 6- É responsavel e interessado;                                                             | ⊕ SIM ⊜ NÃO                                    |          |          |          |
| 7- Executa, com competência, o plano de trabalho;                                           | $\circledast$ SIM $\circledast$ NÃO            |          |          |          |
| 8- Obteve Frequência Integral?                                                              | ⊕ SIM ⊜ NÃO                                    |          |          |          |
| 9- Nº de Faltas                                                                             |                                                |          |          |          |
| Salvar                                                                                      |                                                |          |          |          |
| $\rightarrow$                                                                               |                                                |          |          | $\,$     |

Figura 7: Tela de Avaliação do Monitor

Esta tela é composta por várias perguntas sobre os alunos monitores.

## <span id="page-31-0"></span>**5 CONSIDERAÇÕES FINAIS**

Um sistema de solicitação de monitoria é uma ferramenta importante para instituições de ensino, devido à facilidade de gerenciamento de dados dos alunos envolvidos nas atividades de monitoria no semestre.

## <span id="page-31-1"></span>**5.1 CONTRIBUIÇÕES E CONCLUSÃO**

#### <span id="page-31-2"></span>**5.1.1 Contribuições**

Neste trabalho foi possível desenvolver um software para o sistema de solicitação de monitoria do curso de Tecnologia em Sistemas para Internet do Cefet/Rj.

a. Foi estudado o referencial teórico para o desenvolvimento de um software;

b. Recolhido os requisitos funcionais e não funcionais da Cefet/Rj;

c. Foi realizado o projeto de Banco de Dados Relacional;

d. Implementado um sistema de software denominado Sistema de Monitoria;

#### <span id="page-32-0"></span>**5.1.2 Conclusão**

Antes, sem um Sistema automatizado para gerenciar os dados dos alunos monitores e seus professores orientadores, a única solução era recorrer à uso de outras ferramentas para gerenciar as informações.

Com um sistema personalizado, é possível uma administração mais segura e confiável a universidade, onde o professor e administrador do sistema podem gerenciar todos os alunos monitores e as disciplinas desenvolvidas na Universidade.

O sistema de solicitação de monitoria desenvolvido pode proporcioar a universidade o cadastro e gerenciamento de alunos monitores, professores e disciplinas.

Nesta versão do software, foi implementado visualização dos dados destes alunos monitores, bem como as disciplinas ministradas. Foi implementado também, a possibilidade de usuários gerarem relatórios.

Para próximas versões será implementado o gerenciamento de disciplinas e cursos, para um melhor relacionamento entre disciplinas e alunos. E o software será aplicado a outros cursos de graduação da universidade, pois nesta primeira versão, o software foi implementado para o curso de Tecnologia em Sistemas para Internet do Cefet/Rj.

Espero que este trabalho tenha contribuído para a melhoria dos processos do Cefet.

## **APÊNDICE**

<span id="page-33-0"></span>ANEXO A – Relatório de Solicitação de Monitoria.

Centro Federal de Educação Tecnológica Celso Suckow da Fonseca - CEFET/RJ

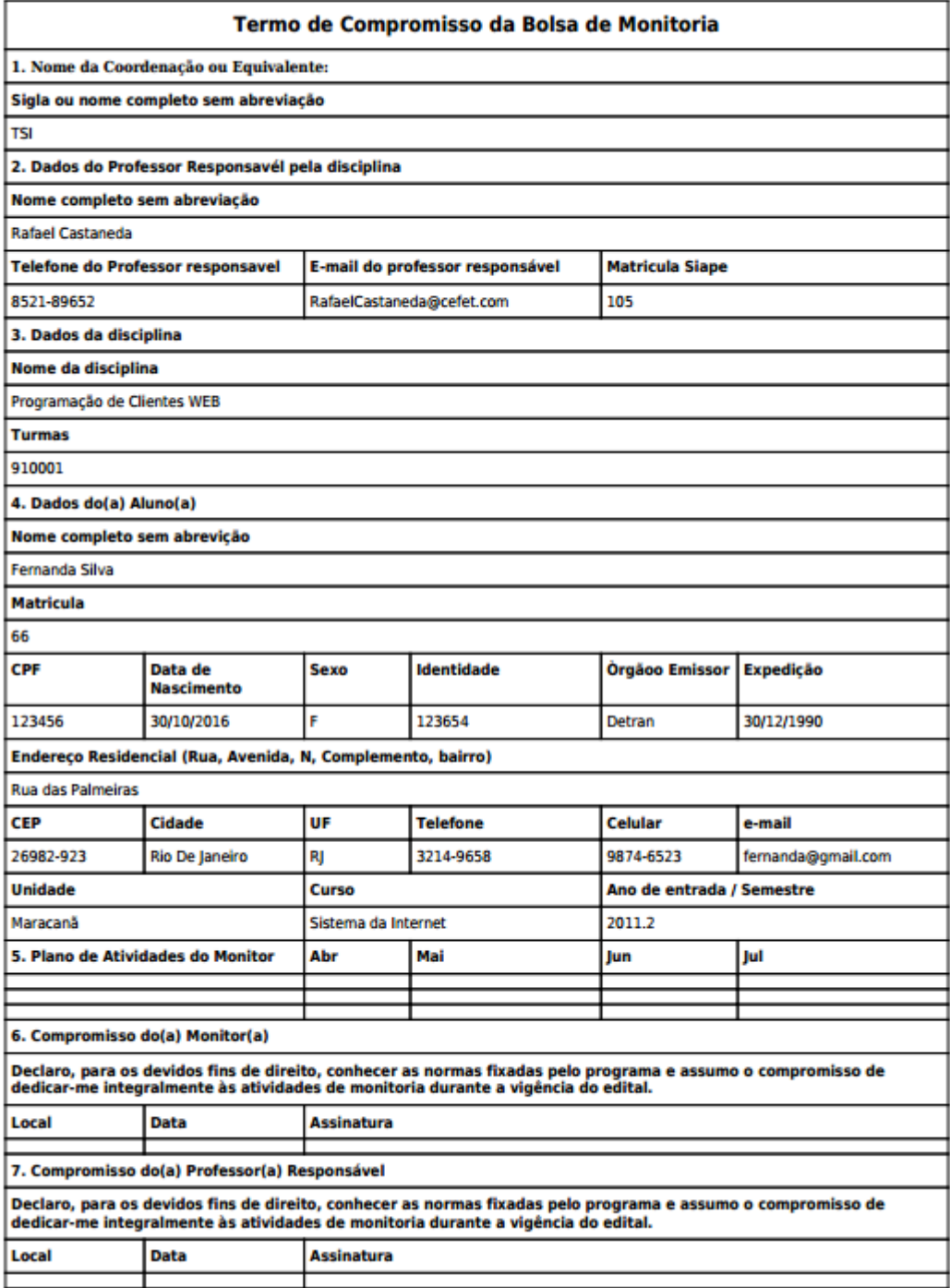

ANEXO B – Relatório de Avaliação do Monitor.

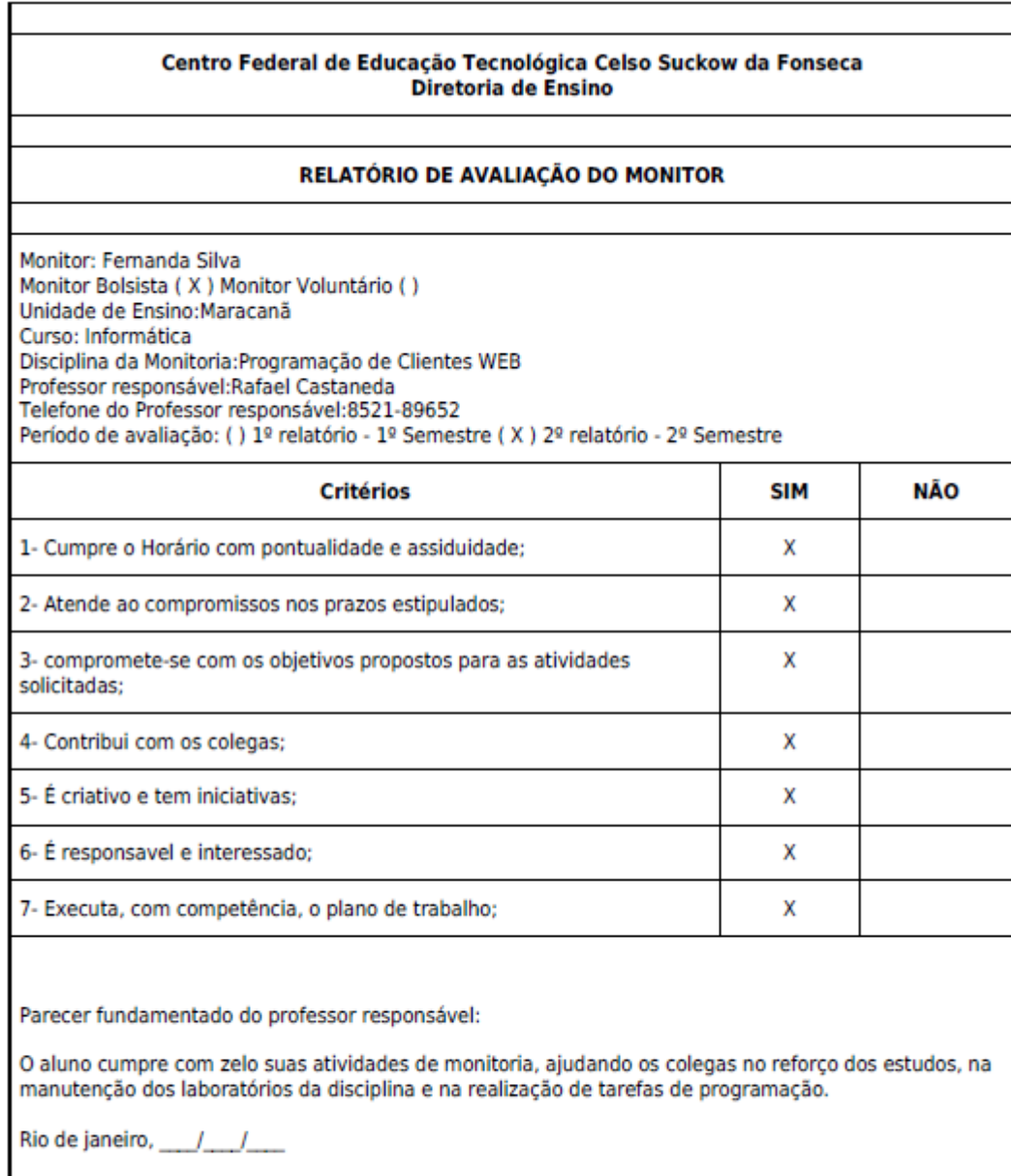

ANEXO C – Relatório de Frequência do Monitor.

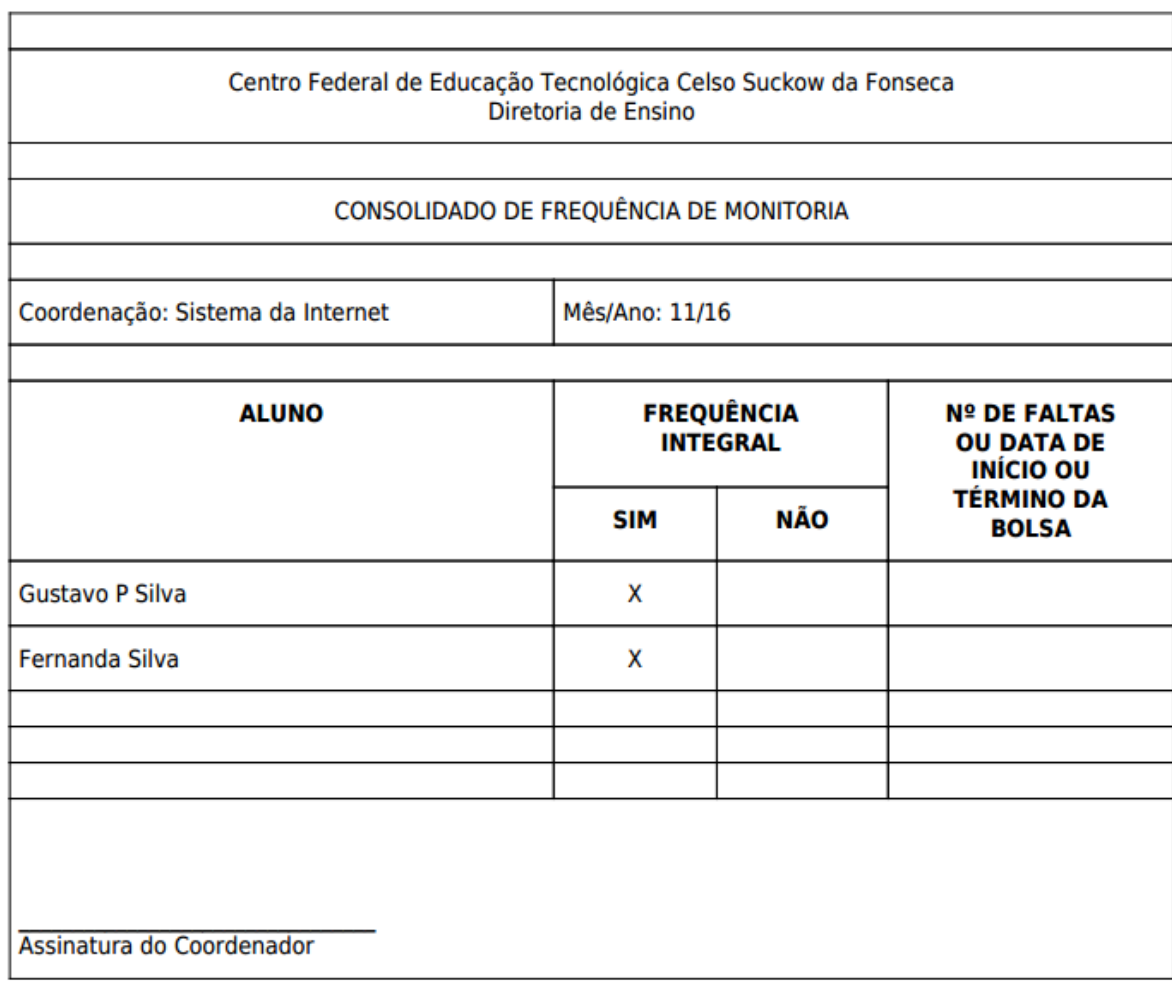

## **REFERÊNCIAS BIBLIOGRÁFICAS**

FERREIRA, Aurélio Buarque de Holanda. **Novo Aurélio Século xxi**. [S.l.]: Nova Fronteira, 1999.

PORTAL DO ENSINO. [S.l.]: [s.n.], 2016. Disponível em: <http://sistemas.unirio.br/projetos\_ensino> Acesso em: 10 ago. 2016.

PHP. [S.l.]: [s.n.], 2016. Disponível em: <http://www.devmedia.com.br/curso/curso-de-phpbasico/395> Acesso em: 10 ago. 2016.

DAMAS, Luís. SQL, Structured query language; tradução Elvira Maria Antunes Uchôa. 6ª Edição, Rio de Janeiro: LTC, 2007.

HEUSER, Carlos Alberto. **Carlos Alberto Heuser**. 4ª. ed. [S.l.]: [s.n.], 1998.

GAMA, Marcus. **Manual do Umbrello UML Modeller**. [S.l.]: [s.n.], 2016. Disponível em: <https://docs.kde.org/trunk5/pt\_BR/kdesdk/umbrello/index.html> Acesso em: 15 out. 2016.

DEVSERVER. [S.l.]: [s.n.], 2016. Disponível em: <http://www.easyphp.org/easyphpdevserver.php> Acesso em: 20 out. 2016.

ASTAH Community. [S.l.]: [s.n.], 2016. Disponível em: <http://astah.net/editions/community> Acesso em: 15 out. 2016.

MYSQL Editions. [S.l.]: [s.n.], 2016. Disponível em: <https://www.mysql.com/products/> Acesso em: 02 dez. 2016.

MONITORIA. [S.l.]: [s.n.], 2016. Disponível em: <http://www.cefetrj.br/index.php/monitoria> Acesso em: 10 ago. 2016.